# CONFERENCE SERVER USAGE – BASIC

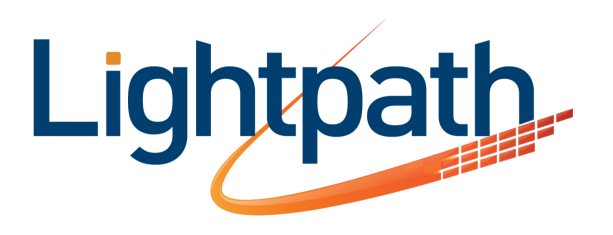

DATA, INTERNET, VOICE, VIDEO.

#### HOW A CUSTOMER USES CONFERENCING

#### Can use as simple service

- Call into Conferencing server with Moderator code to set up conference
- Participants call in to same server with different code to enter conference. Can then talk to Moderator and each other

#### Moderator can use several options to control conference

• Participants have fewer options

### This section covers options available via the TUI

Notes:

- All codes can be preceded with an \* (star key) for SW release 3.2 patch 7 & above
- Global setting

### MODERATOR TUI ADMIN INTERFACE

#### Key Press:

- **\*1 Moderator Exit for Out-dial** Moderator can exit and call outside conference. Press 1 again to bring the new party into conference Press \* to abandon / drop and return to conference
- **\*2 Mute / Un-mute the Moderator**
- **\*3 Lock / Unlock conference so no one else can join**
- **\*4 Roll call of participant names as recorded when they dialled in**
- **\*5 Count of participants**
- **\*6 Turn the "joining the conference" announcements on / off**
- **\*7 Name of last participant who joined the conference**
- **\*8 Start / stop recording of the conference**
- **\*9 Mute / Un-mute All Participants**
- **\*01 Record Secondary Announcement heard** after users successfully dial their participant code **1** – Listen **2** – Record **3** – Accept the recording
- **Soft exit.** Can hang up and conference will stay up. Useful in areas of bad cell phone reception when Moderator might be dropped. Can call back in as Participant or Moderator. If calls back in again as Moderator, soft exit will be cancelled.

### PARTICIPANT TUI INTERFACE

## Very simple

- \*2 to mute/un-mute
- \*9 to flag with moderator

## The flag will be raised on the web interface

• We'll cover this later

Notes:

- All codes can be preceded with an \* (star key) for SW release 3.2 patch 7 & above
- Global setting

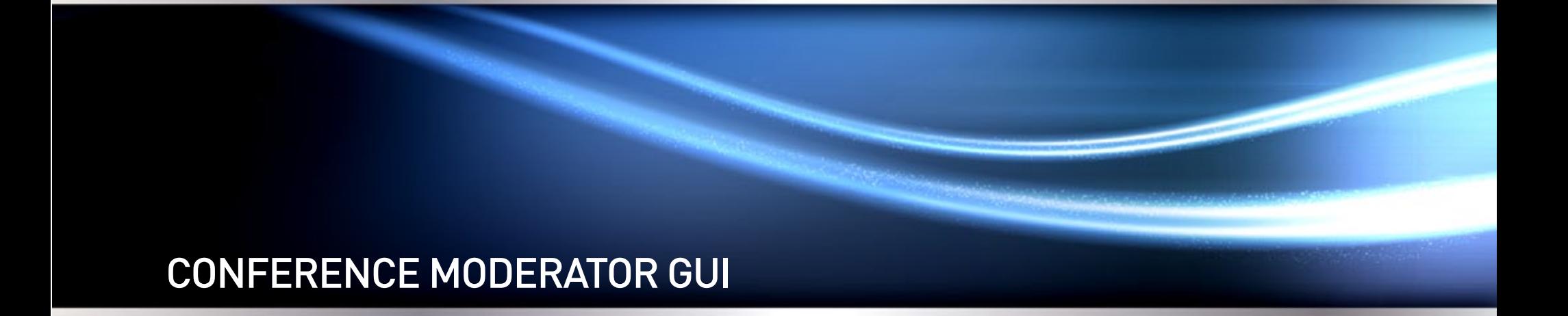

#### MODERATOR FEATURES AVAILABLE VIA THE GUI

#### Moderators can use a web interface to

- Set their conference options
- Access their recordings
- View a live conference

### Accessing the customer-interface

- Log into http://your-Conferencing-serverhere/conference
- Use Participant and Moderator codes to login as the moderator

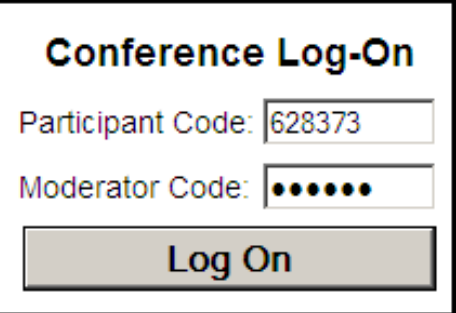

### WELCOME SCREEN BUTTONS

#### Welcome Buttons

(individual screens shown on next slides):

- Current Call Displays the participants of the current call
- Directory Allows mapping of Directory Numbers to names for conferees calling into this conference
- History Shows previous conferences
- Recordings Shows a list of recordings
- Options Sets individual conference options
- Log Off Exit the GUI

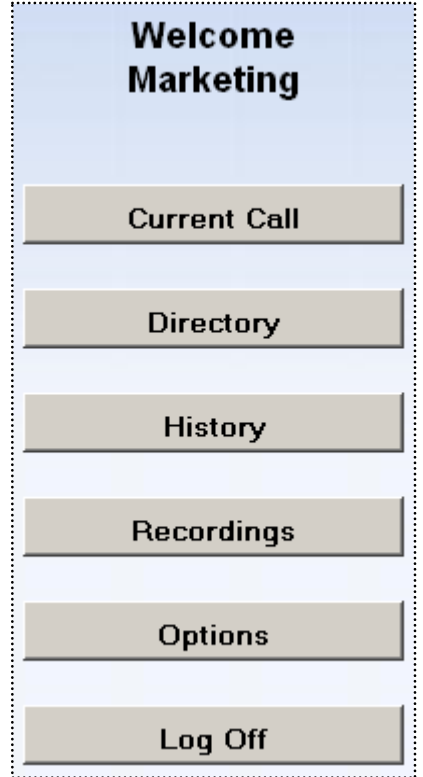

#### 'CURRENT CALL' VIEW DURING A CONFERENCE

Moderator Icon is always top-left person Caller's Name & Number is taken from Caller ID Name can be manually edited by the Moderator to make it more specific or taken from the built in Directory feature

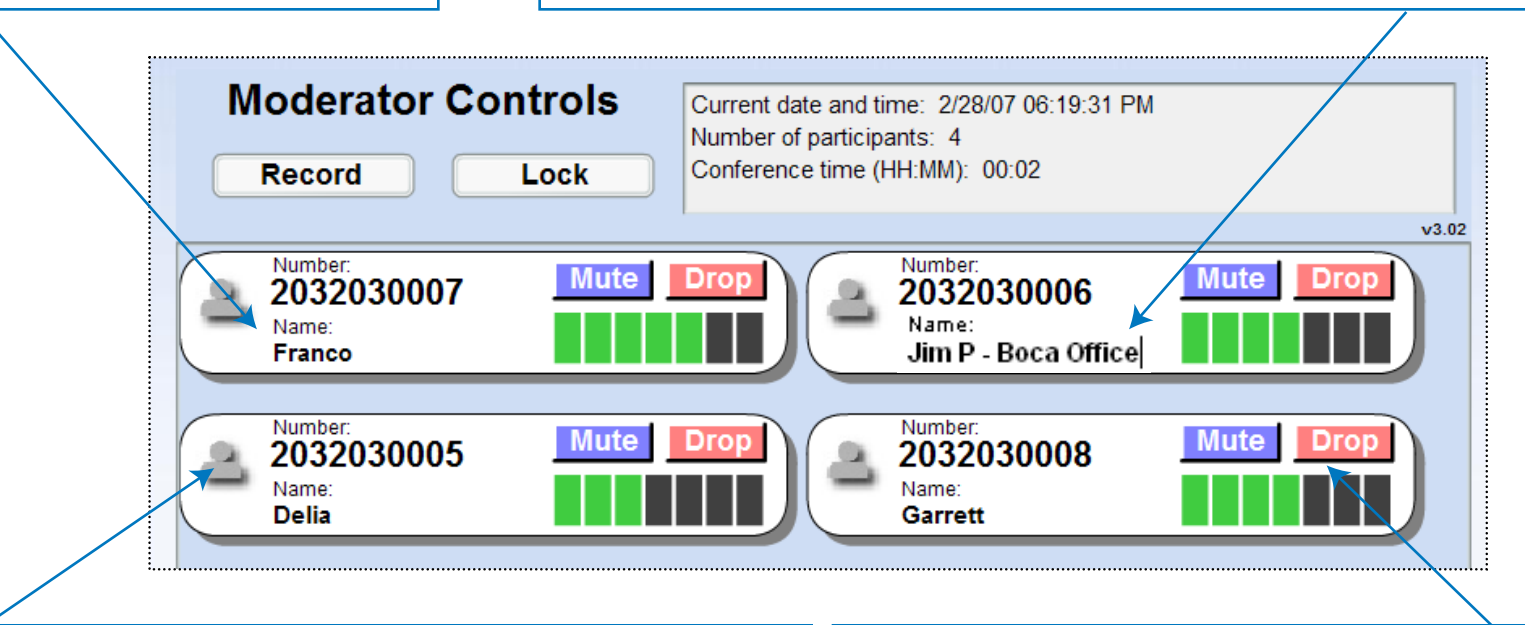

Icon changes if caller is on mute or presses 9 to flag for moderator's attention, Flashes Green if audio is presented, Yellow if Muted, covered by an exclamation if Flagged

Click here to adjust participant's volume Use the Mute & Drop buttons as needed

### DIRECTORY MAPPING

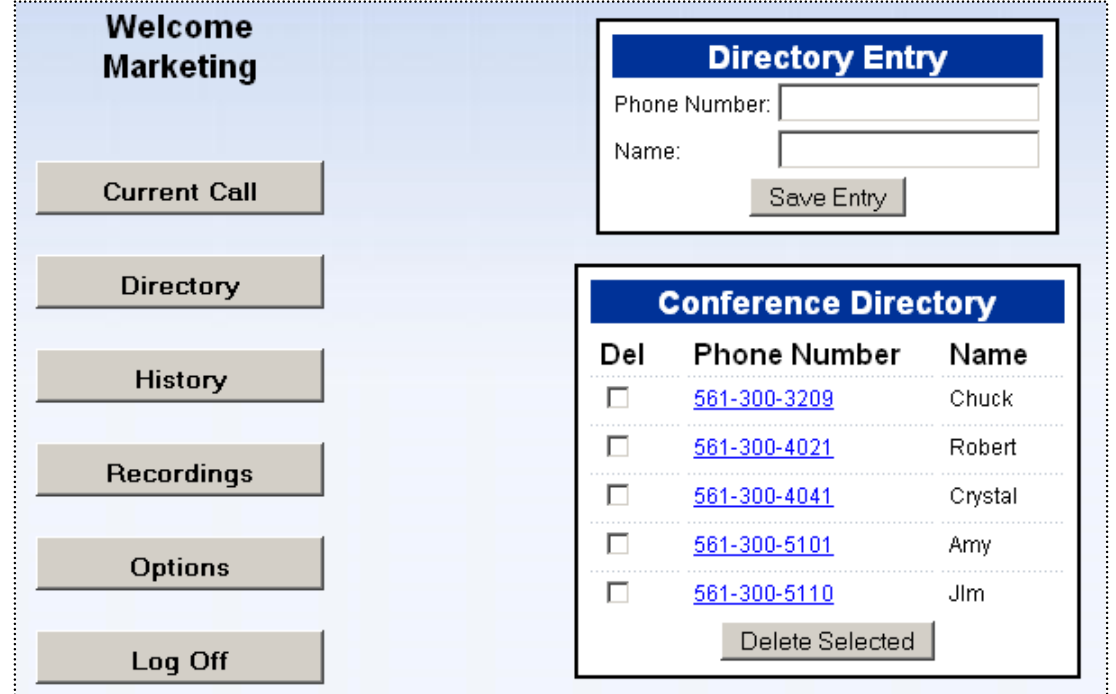

## Maps Directory Numbers to a Display name for the GUI

 • Overrides any Caller ID Name presented by the net work with the one on this listing

# **HISTORY**

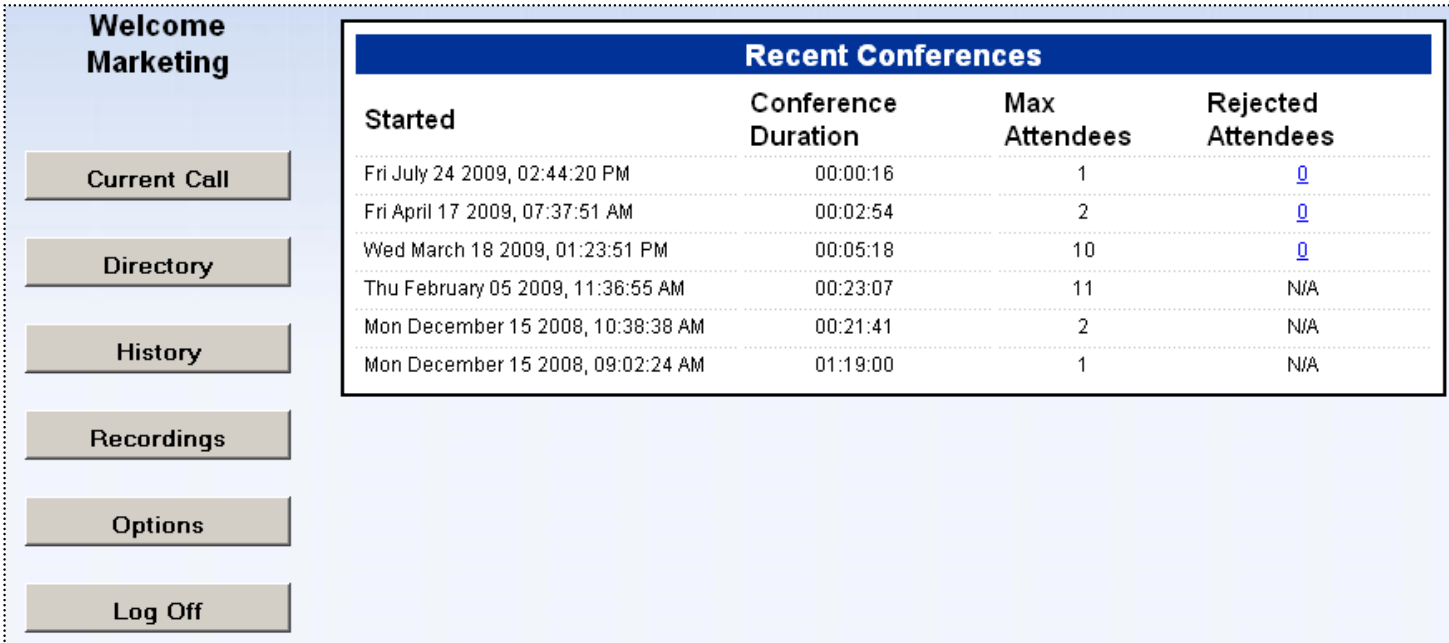

### Shows Recent Conferences

- Rejected Attendees shows the count of people that tried to enter the conference after the maximum was reached
	- Click on the number if  $> 0$  to display the Caller ID of the rejected parties

## **RECORDINGS**

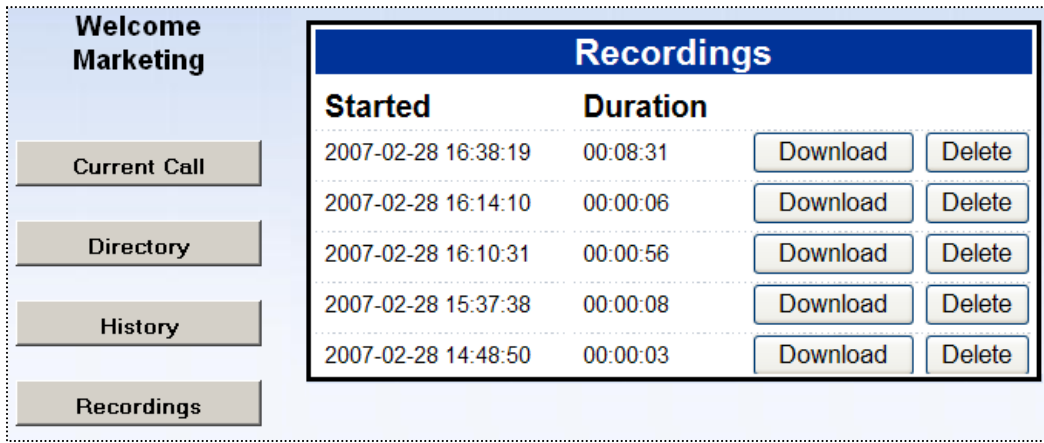

User can get list of recordings via web Use Download button to download as wav file Can keep adding recordings as long as

- They haven't reached limit on number of recordings
- They have at least 1 min of recording time left

Administrator can see list of 200 biggest & oldest existing recordings and delete if necessary from the server Admin GUI

## OPTIONS SCREEN

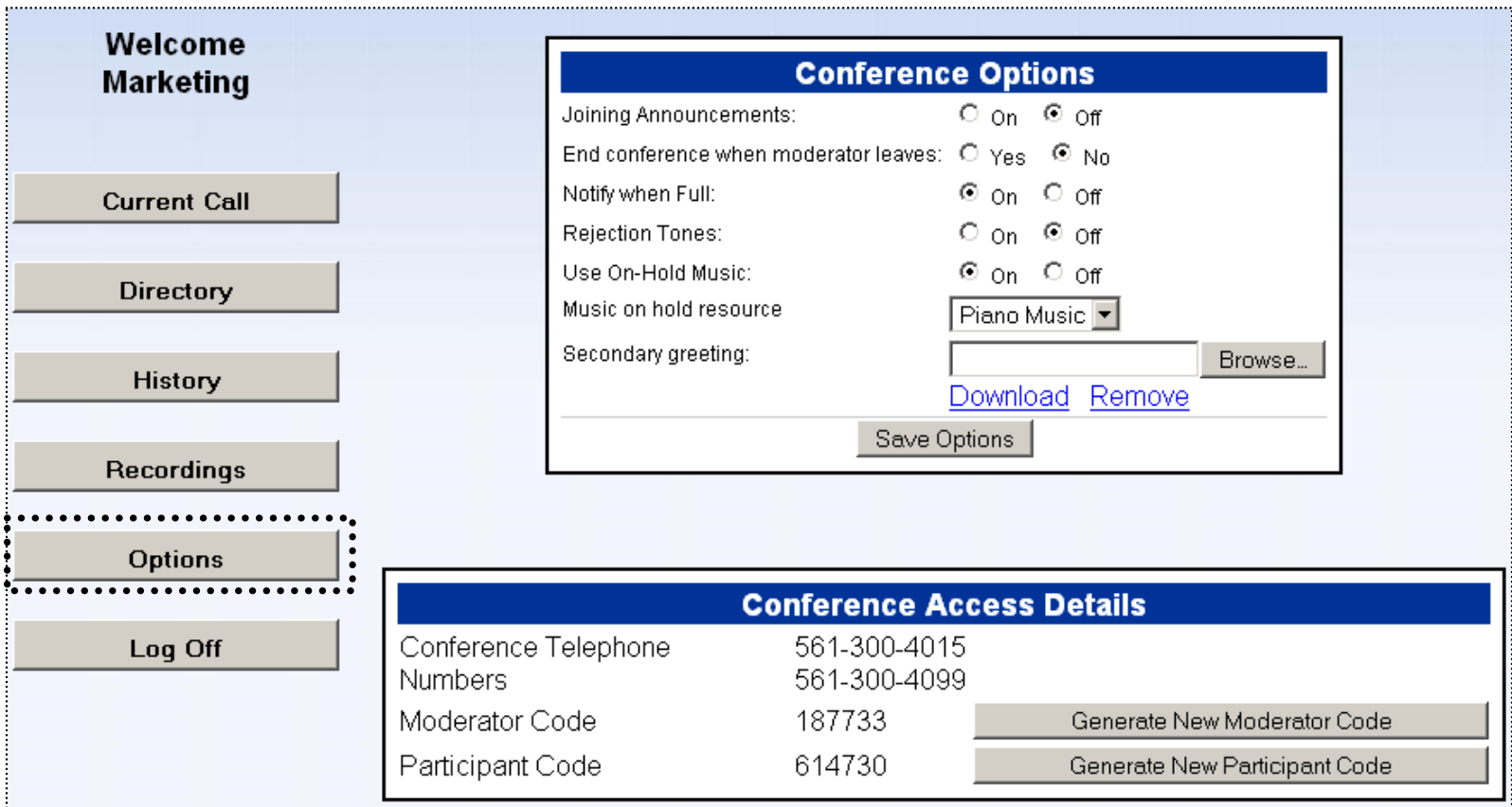

## Details of fields on the next two slides

Joining Announcements – Announce joiners (rather than just a bleep) End conference when moderator exits

 • Allows the conference to either end immediately when the moderator leaves or stay up for the allotted time as defined in the Conference COS

"Notify when Full" determines whether the moderator is played an announcement when the Conference becomes full

"Rejection Tones" determines whether the moderator is played a tone when a participant is rejected due to maximum being hit

Use on Hold Music –

Play music when waiting for conference to begin

Music on hold resource

 • Select the desired system resource as allowed by your COS or select Custom to upload your own

## OPTIONS (II)–CONFERENCE ACCESS DETAILS

### Secondary Greeting

- Greeting heard after the system prompt to login
- This can be Recorded via the Moderator TUI or uploaded here
- Reference the Moderator TUI for the recording codes
- If an announcement is recorded the Download & Remove links will be present to listen to, or delete the recording Conferenc Telephone Numbers
- Lists the and the Company Dial in Number (if programmed) as well as the Global number

#### Moderator Code

- Generated at time of creation
- Can be hidden from view (system option)
- Use the "Generate New Moderator Code" button to generate a new one

#### Participant Code

- Generated at time of creation
- Use the "Generate New Participant Code" button to generate a new one

### CONFERENCE WIDGET

## Requires privileged EAS account

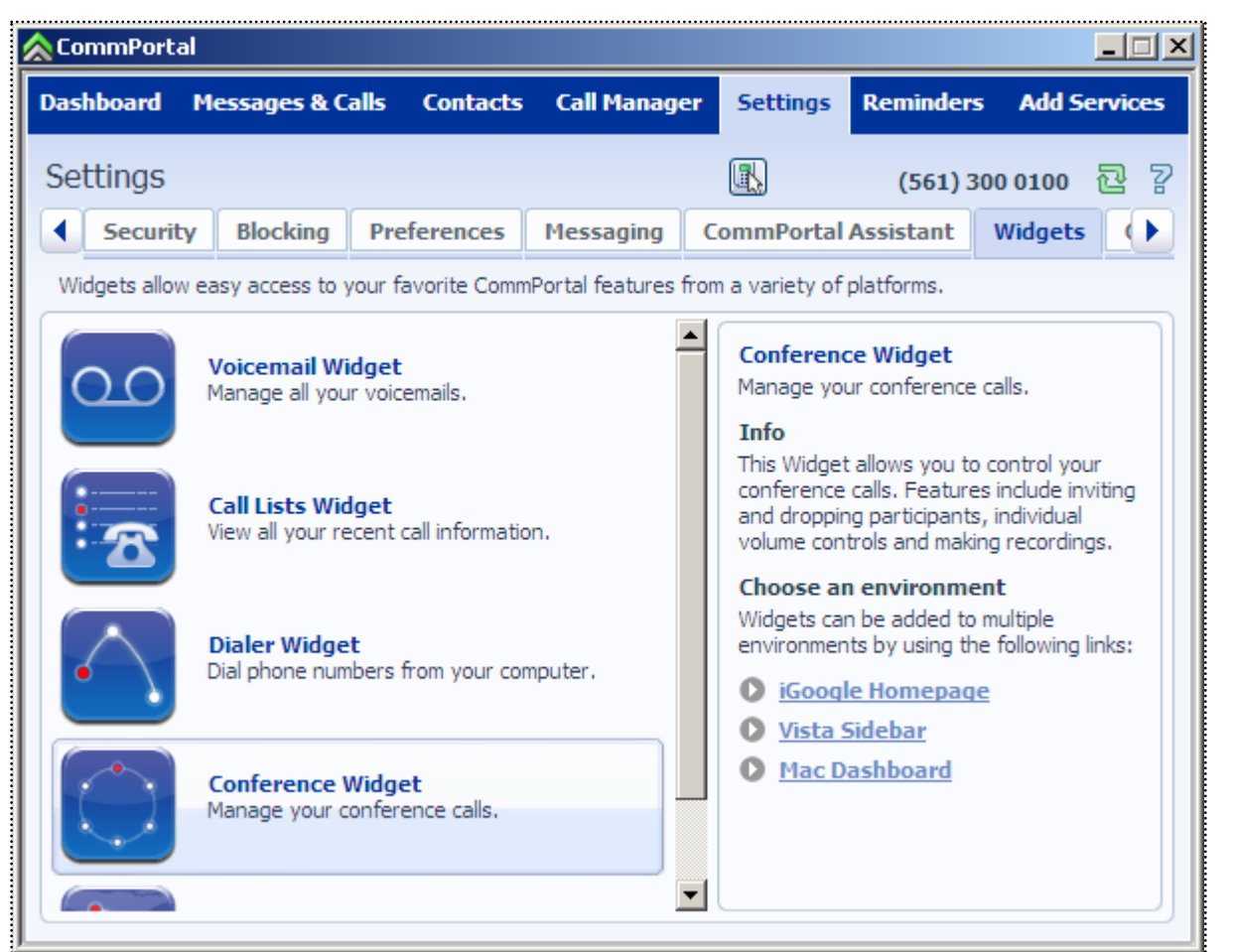

## WIDGETS ON THE IGOOGLE PAGE

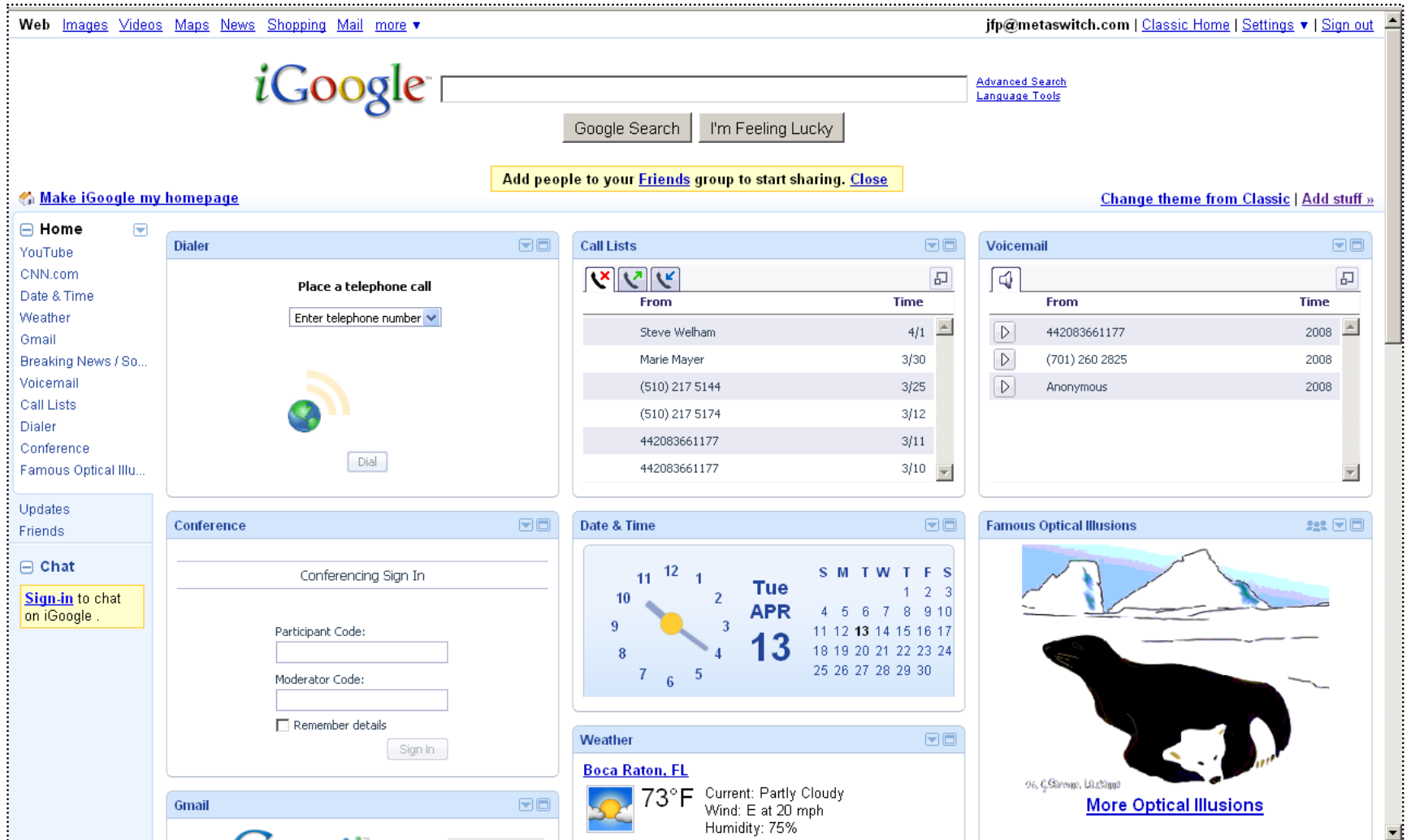

### CONFERENCE WIDGET CONTROLS

### This Widget allows you to control your conference calls

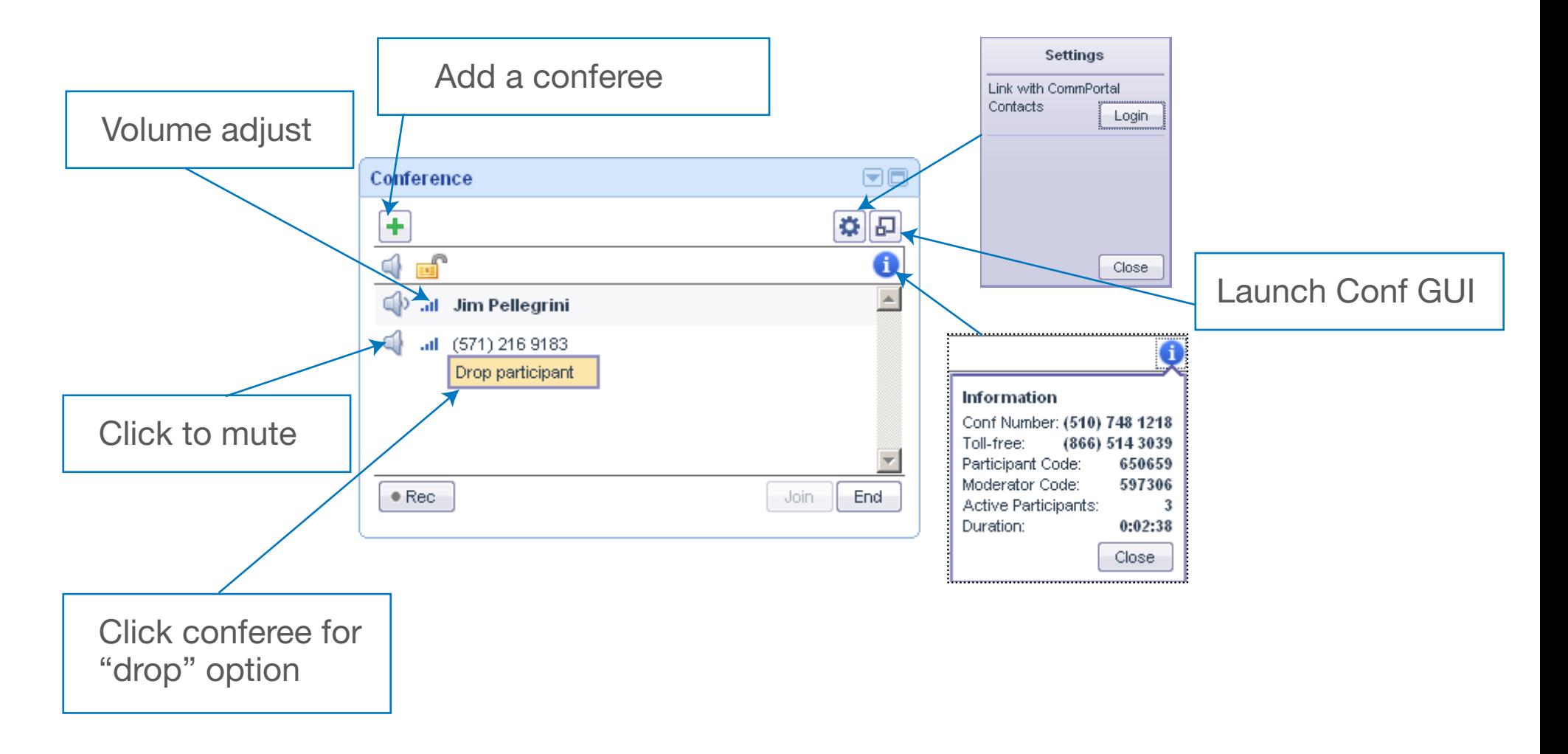